2020/7/3 Wed.

### 統計処理ソフトR

# R / R commander Download & Install と起動法

堀田 敬介

## **(R) Download & Install**

- The R Project サイトへ行く(https://www.r-project.org/)  $\mathbf 1$
- [download R] クリック  $2.$

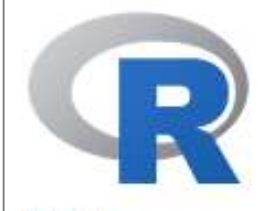

[Home]

Download

CRAN

**R** Project

About R

Logo

Contributors

What's New?

**Reporting Bugs** 

Conferences

Search

Get Involved: Mailing Lists **Developer Pages** 

R Blog

**R** Foundation

Foundation Board

### The R Project for Statistical Computing

#### **Getting Started**

R is a free software environment for statistical compaiing and graphics. It compiles and runs on a wide variety of UNIX platforms, Windows and MacOS To download R. please choose your preferred CRAN mirror

If you have questions about R like how to download and install the software, or what the license terms are, please read our answers to frequently asked questions before you send an email.

#### **News**

- R version 4.0.2 (Taking Off Again) has been released on 2020-06-22.
- . useRI 2020 in Saint Louis has been cancelled. The European hub planned in Munich will not be an inperson conference. Both organizing committees are working on the best course of action.

w

- . R version 3.6.3 (Holding the Windsock) has been released on 2020-02-29.
- . You can support the R Foundation with a renewable subscription as a supporting member

#### News via Twitter

**R** The R Foundation Retweeted

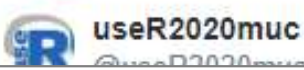

### 【R】 Download & Install

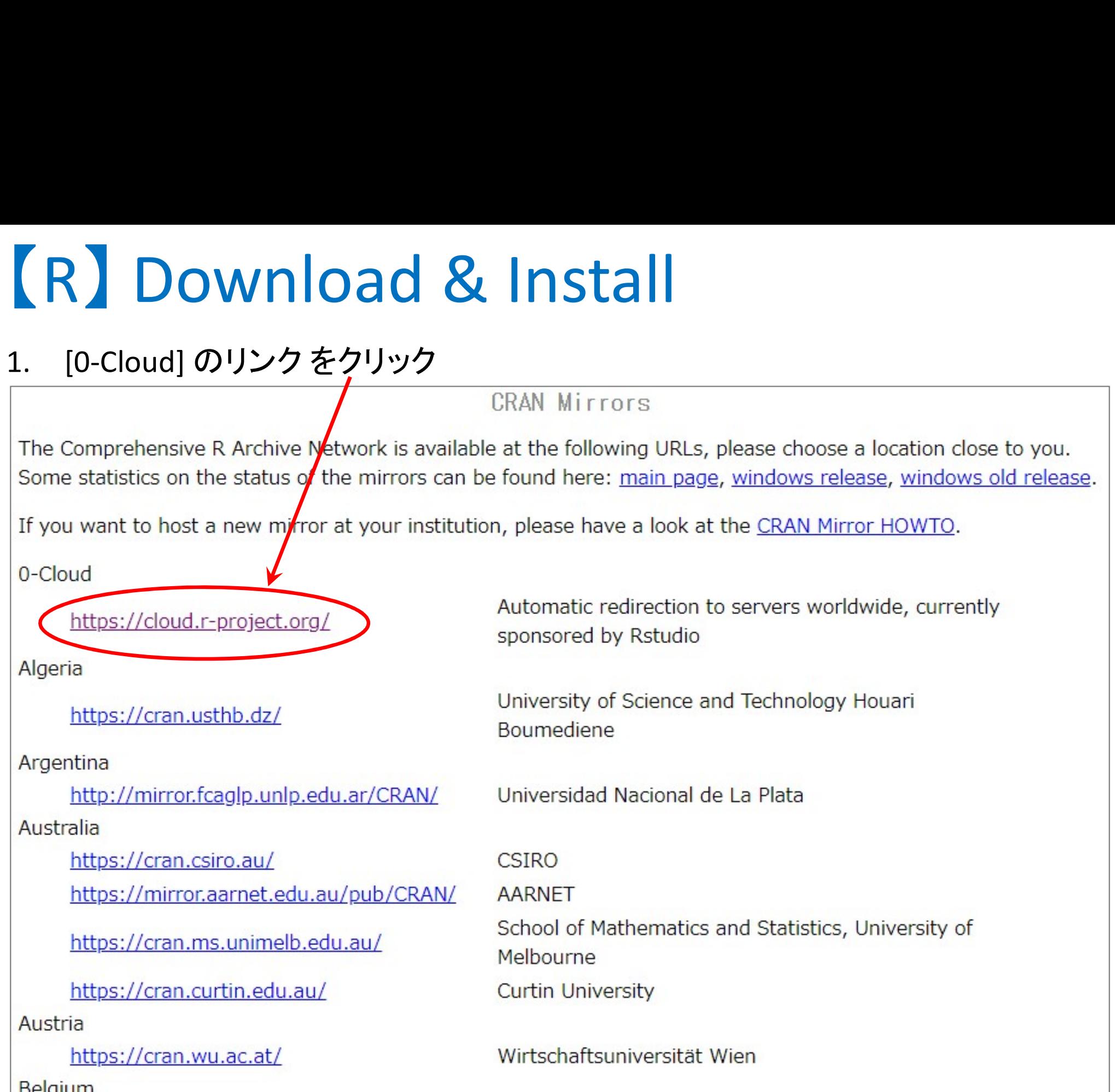

## **(R) Download & Install**

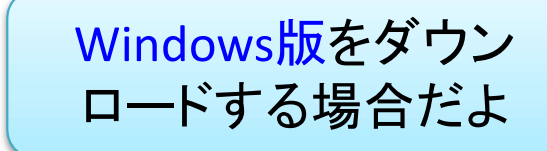

#### [Download R for Windows] をクリック  $\mathbf 1$ .

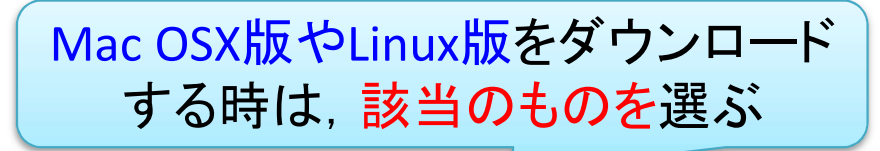

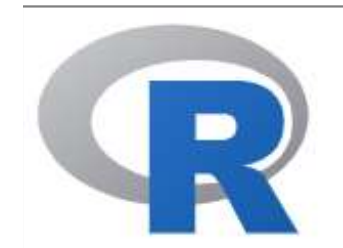

CRAN **Mirrors** What's new? **Task Views** Search

About R R Homepage The R Journal

Software

**R** Sources

**R** Binaries

Packages

Other

Documentation

The Comprehensive R Archive Network

Download and Irstall R

Precompiled binary distributions of the base system and contributed packages. **Windows and Mac** users most likely want one of these versions of R:

- Download R for Linux
- Download R for (Mac) OS X
- Download R for Windows

R is part of many Linux distributions, you should check with your Linux package management system in addition to the link above.

Source Code for all Platforms

Windows and Mac users most likely want to download the precompiled binaries listed in the upper box, not the source code. The sources have to be compiled before you can use them. If you do not know what this means, you probably do not want to do it!

- The latest release (2020-06-22, Taking Off Again) R-4.0.2.tar.gz, read what's new in the latest version.
- Sources of R alpha and beta releases (daily snapshots, created only in time periods before a planned release).

# 【R】 Download & Install **(R) Download & Ir**<br>1. [base] をクリック

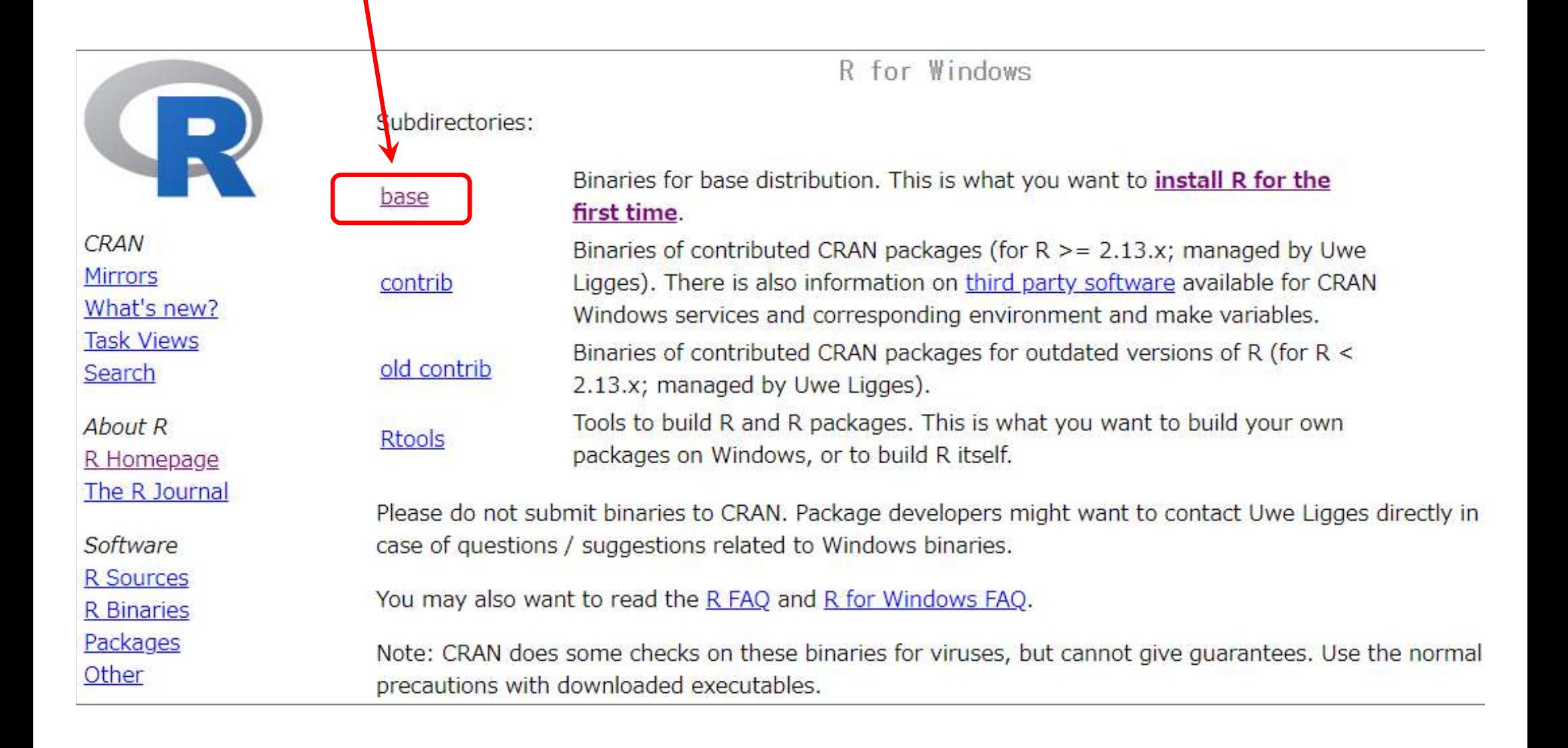

## [R] Download & Install

2020/6/28時点で最新版は 4.0.2 [Download R X.X.X for Windows] をクリック  $\mathbf 1$ . ※ダウンロートが始まるので終わるまで待つ(すぐ終わる)

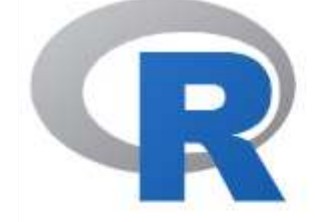

**CRAN Mirrors** What's new? **Task Views** Search

About R R Homepage The R Journal

Software

**R** Sources **R** Binaries

Packages

Other

 $R-4.0.2$  for Windows  $(32/64$  bit)

X.X.X はバージョン番号

Download R 4.0.2 for Windows (84 megabytes, 32/64 bit)

Installation and other instructions New features in this version

If you want to double-check that the package you have downloaded matches the package distributed by CRAN, you can compare the md5sum of the .exe to the fingerprint on the master server. You will need a version of md5sum for windows: both graphical and command line versions are available.

Frequently asked questions

- Does R run under my version of Windows?
- . How do I update packages in my previous version of R?
- Should I run 32-bit or 64-bit R?

Please see the R FAQ for general information about R and the R Windows FAQ for Windows-specific information.

Other builds

. Patches to this release are incorporated in the r-patched snapshot build.

2. インストールする: download した実行ファイル [R-X.X.X-win.exe] をクリック(or ダブルクリック)して実行し、指示に従ってインストールする

# **【R commander】 Download & Install**<br>1. Rを起動する:左下[Windowsマーク]をクリック, Rを探して以下どちらかを選ぶ 【R commander】Download & Install<br>1. Rを起動する:左下[Windowsマーク]をクリック, Rを探して以下どちらかを選ぶ<br>→ 64bit PCの場合 [R x64 4.0.2]を選択<br>→ 32bit PCの場合 [R i386 4.0.2]を選択 ? COMMander】Down<br>
Rを起動する:左下[Windowsマーク]をクリッ<br>
<u>> 64bit PC</u> の場合 [R x64 4.0.2] を選択<br>
→ 32bit PC の場合 [R i386 4.0.2] を選択<br>
自分のPCがどっちかわからん!という人

- - **▶ 64bit PC の場合 [R x64 4.0.2] を選択**
	-

自分のPCがどっちかわからん!という人

- ① 「設定」アイコンをクリック
- ② 「システム」をクリック
- 3 左側メニューの「バージョン情報」クリック
- ④ 右に表示される[デバイスの仕様]の中の [システムの種類]を見る
- ▶「64ビットオペレーティングシステム、…」 ▶「32ビットオペレーティングシステム、…」

※どちらかが書いてある↑

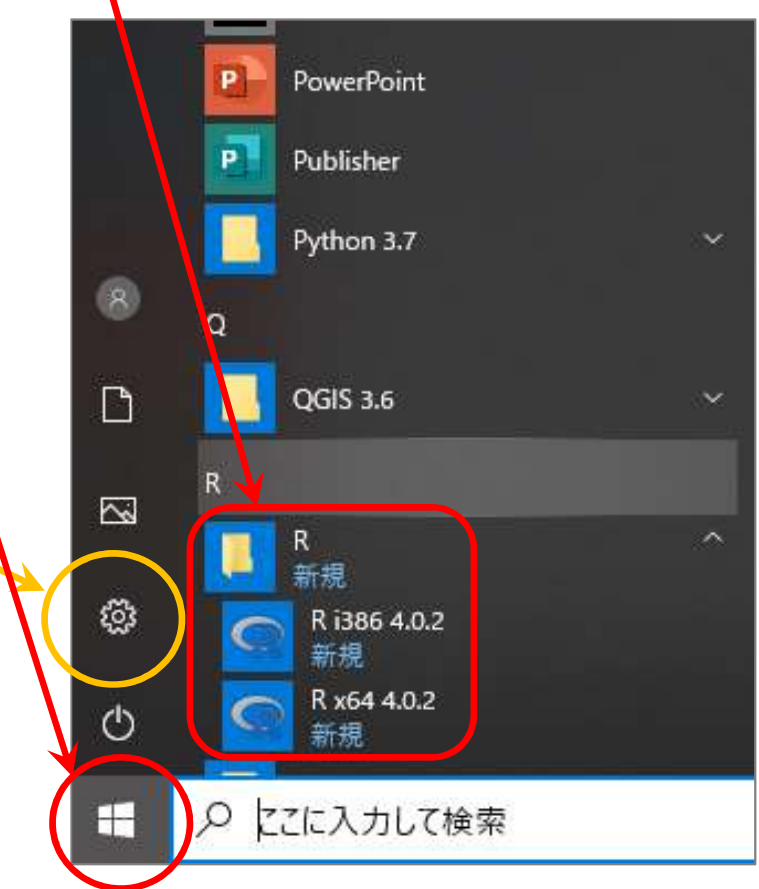

# **【R commander】 Download & Install**<br>1. Rのコマンドプロンプト(>)で, 「install.packages("Rcmdr")」と打ち[Enter]押す 1. R のコマンドプロンプト(>)で, 「install.packages("Rcmdr")」と打ち[Enter]押す

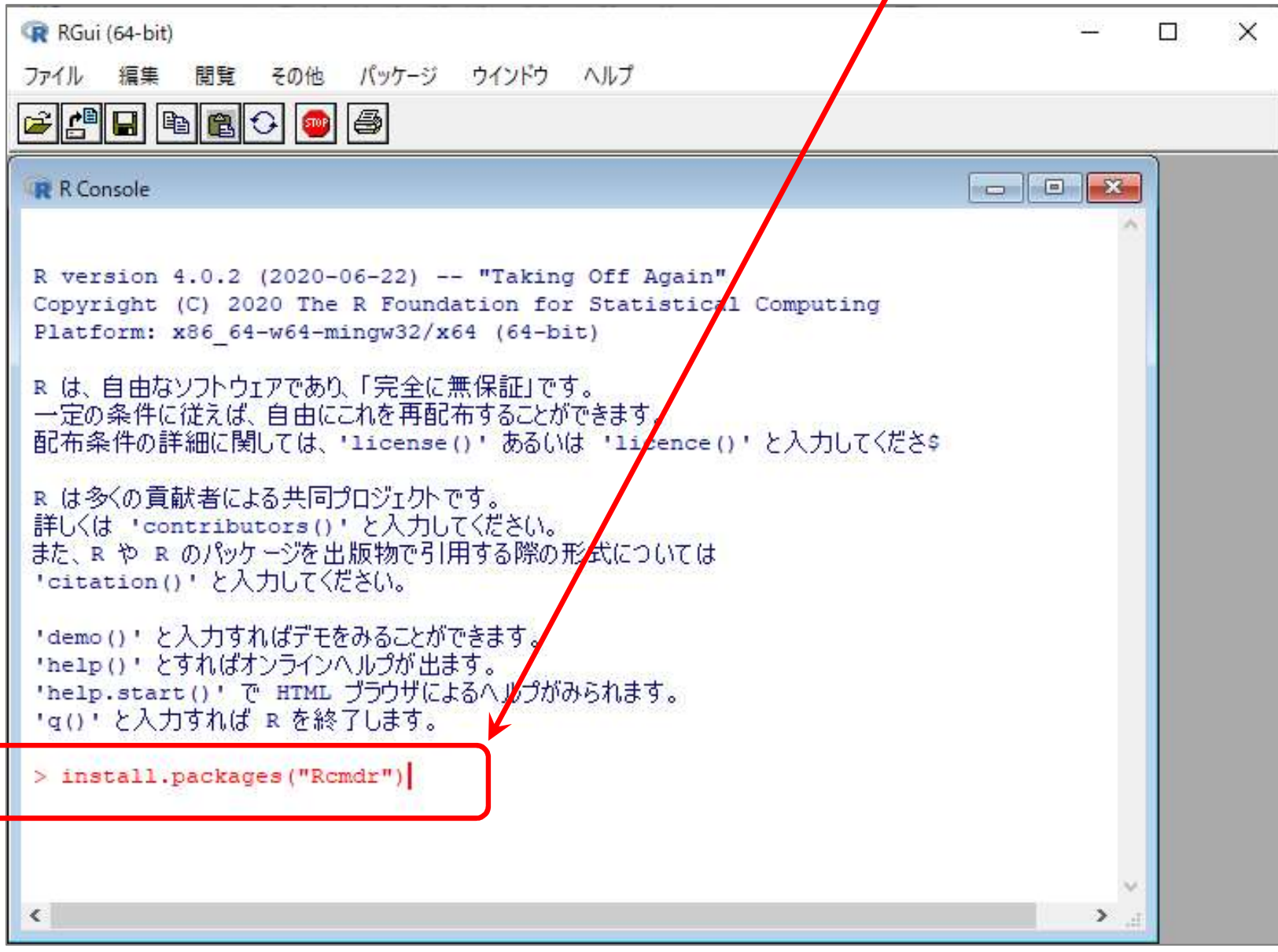

# **【R commander】 Download & Install**<br>1. 質問されたら, 内容を確認して「はい」か「いいえ」を答える

1. 質問されたら、内容を確認して「はい」か「いいえ」を答える

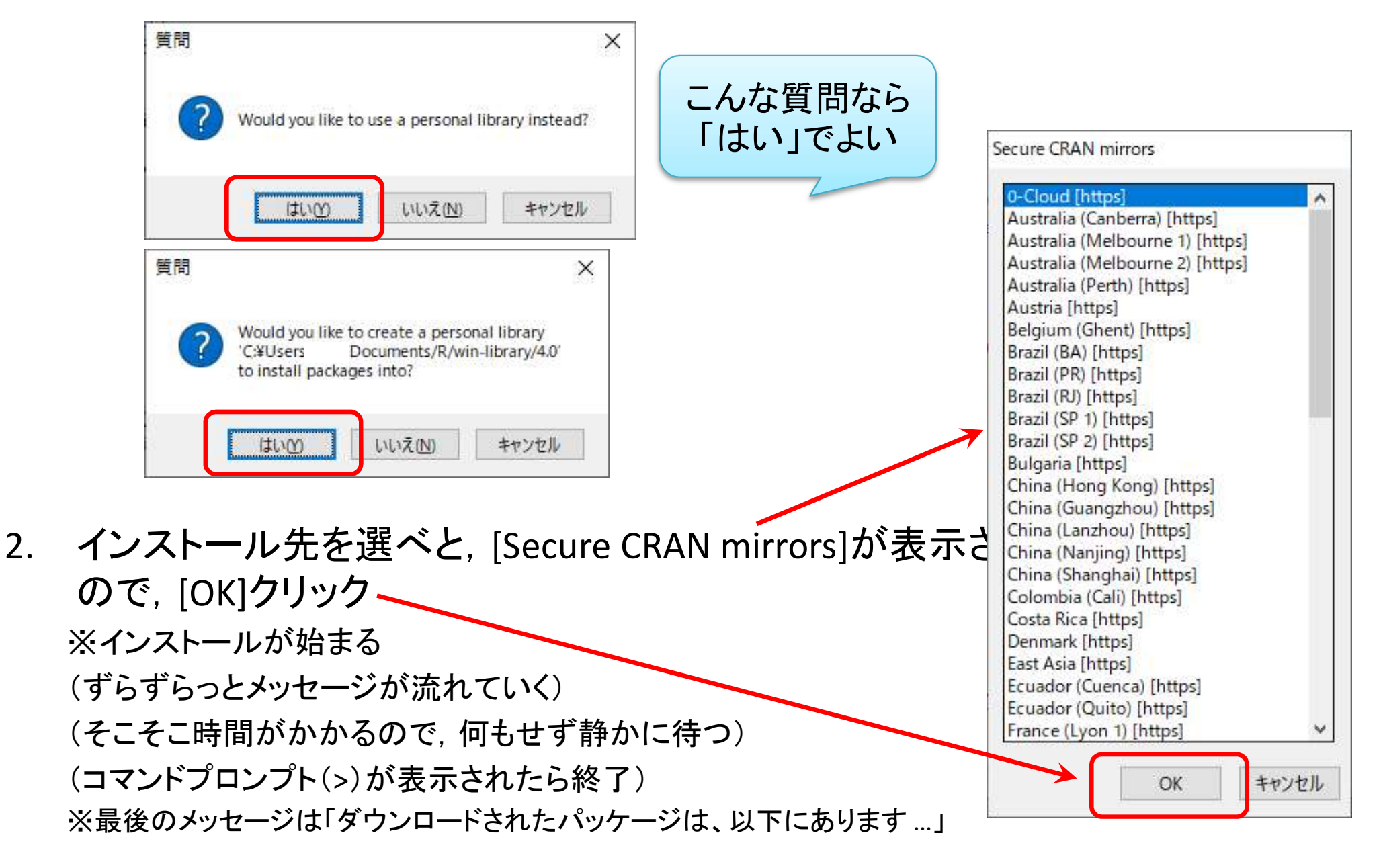

# 【R commander】動作確認

**【R commander がインストールされてるかどうか確認する. Rのコマンドプロンプト(>)に, 「library(Rcmdr)」と打ち[Enter]押す<br>ト(>)に, 「library(Rcmdr)」と打ち[Enter]押す<br>
R RGui (64-bit)** ト(>)に,「library(Rcmdr)」と打ち[Enter]押す

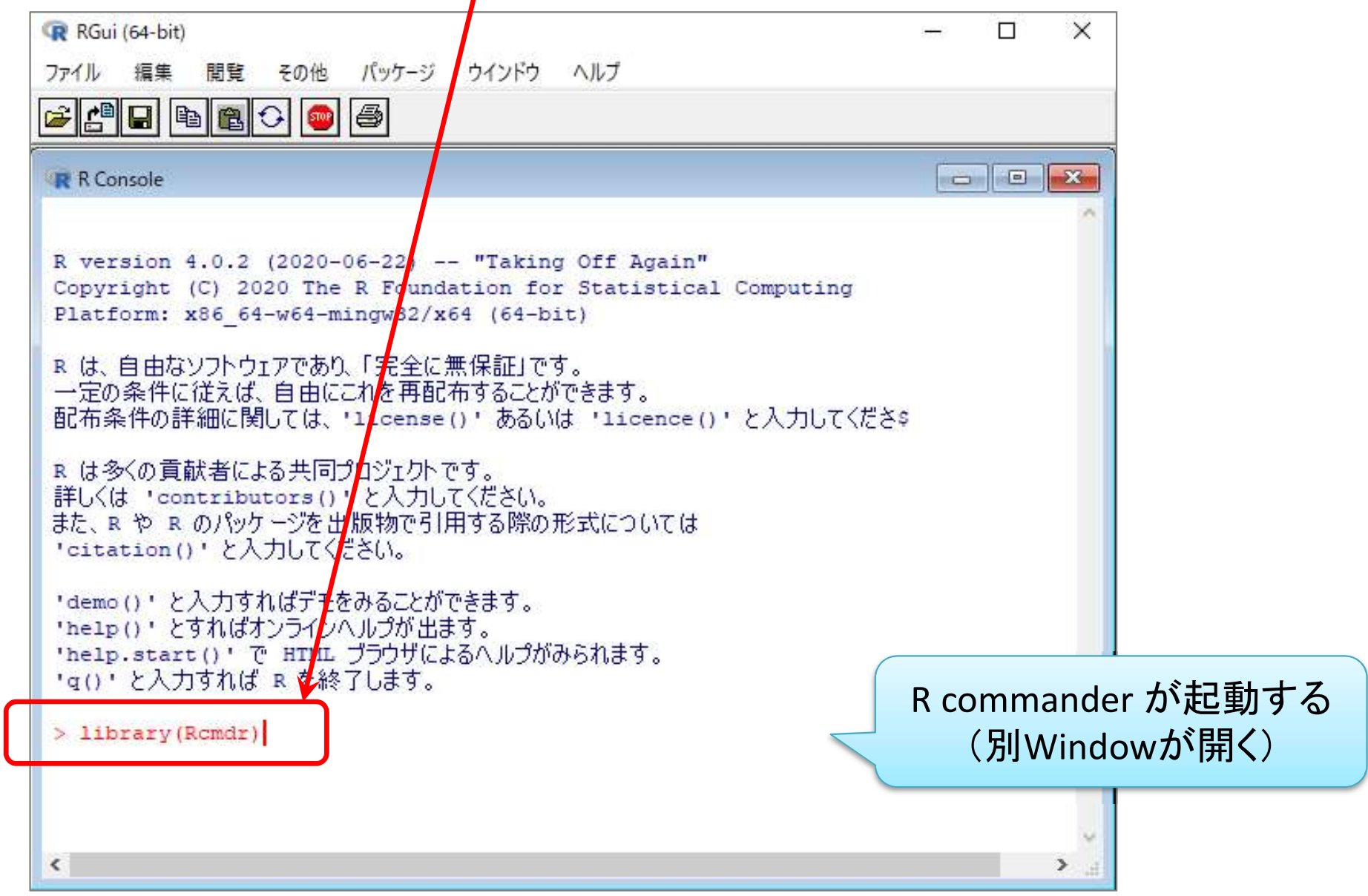

# 【R commander】 動作確認. 2000年

**【R commander】動作確認**<br>1. Rcommanderが起動せず,必要なパッケージのインストールを要求された場<br>合は, 指示に従って必要なパッケージのインストールをする 合は,指示に従って必要なパッケージのインストールをする

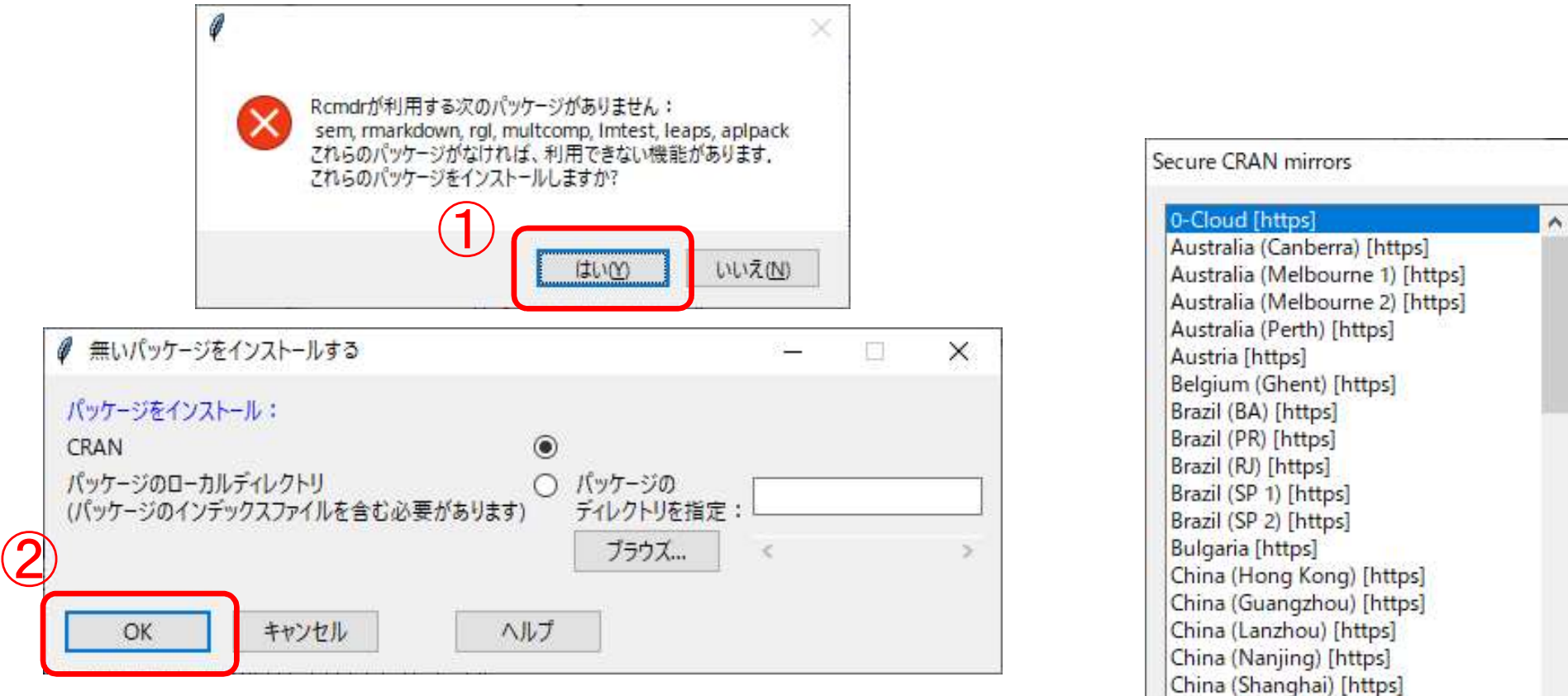

例)①②③の順に[はい][OK]クリック (インストールが始まるので,終わるまで静かに待つ)

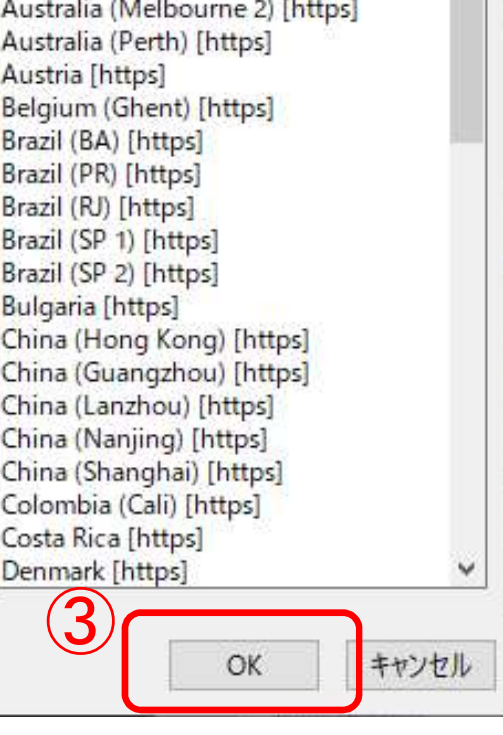

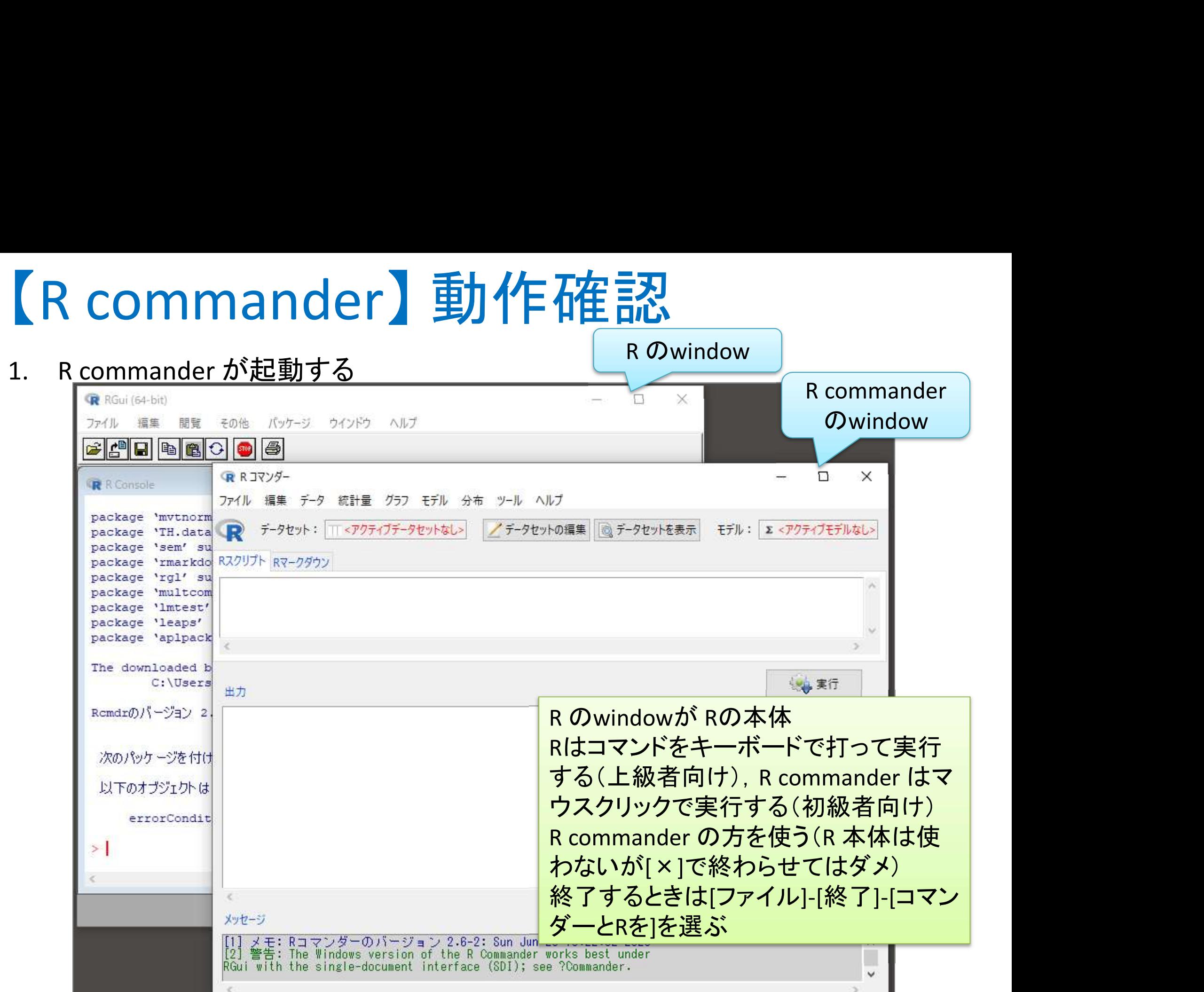